# **QGIS Application - Bug report #8878 OSM plugin fails to download all data within given extent**

*2013-10-16 07:21 PM - Mathieu Pellerin - nIRV*

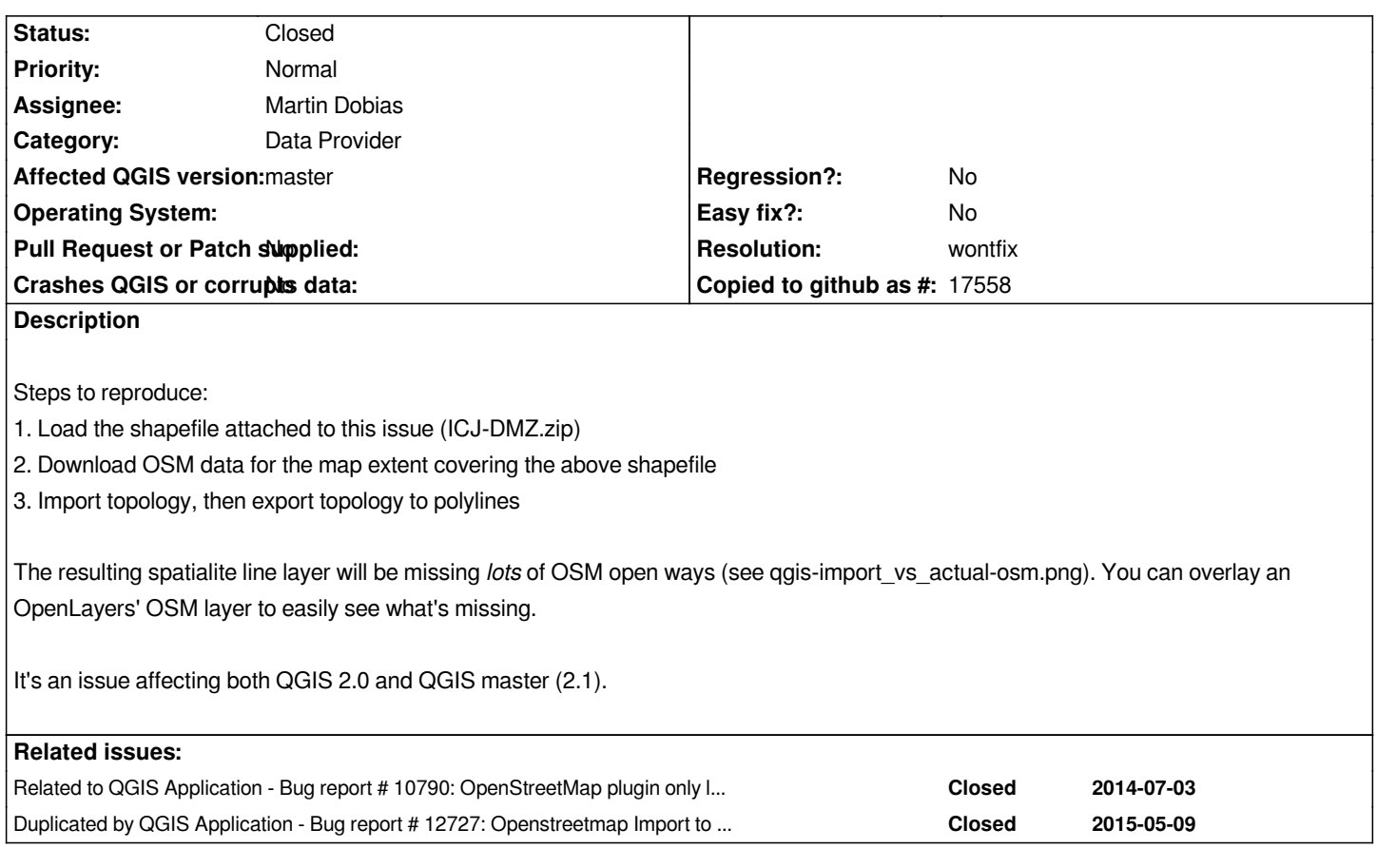

# **History**

# **#1 - 2013-10-16 09:21 PM - Mathieu Pellerin - nIRV**

*Forgot to expand on the qgis-import\_vs\_actual-osm.png; the imported lines are displayed using red squares along path, overlaid on top of OSM tiles. In total, three ways are imported, and a bunch of visible tracks / paths / etc. ways are clearly missing.*

# **#2 - 2013-10-17 03:03 AM - Martin Dobias**

*QGIS currently uses this kind of query for download:*

*http://overpass-api.de/api/interpreter?data=(node(14.3833,104.638,14.4167,104.706);<;out;*

*What it does is that it returns all nodes in the bounding box + ways and relations referring to those nodes. Now, the ways containing nodes that are outside of the bounding box cannot be reconstructed properly and they are silently ignored.*

*What would be the best way to deal with this situation? We can query also nodes outside of the bounding box if used by some ways like this:*

*http://overpass-api.de/api/interpreter?data=(node(14.3833,104.638,14.4167,104.706);way(bn);node(w););out;*

*Upon reconstruction, this may give a bit surprising result, because often big ways (that span through big area, e.g. border line) may completely dominate*

*Also, I guess we need to check whether the .osm file being loaded is complete (e.g. no missing nodes for ways) and if not, refuse opening such file.*

*Thoughts?*

#### **#3 - 2013-10-17 03:23 AM - Jukka Rahkonen**

*I don't think that users should be forced to download always full features and relations because they can be quite big. And if user has received some OSM data from external source it would be unfriendly to prevent opening the dataset totally just because some features are not complete.*

*OpenJUMP OSM reader is writing into attributes if features has been resolved totally. That might be worth thinking. http://sourceforge.net/apps/mediawiki/jump-pilot/index.php?title=Working\_with\_OpenStreetMap\_data*

#### **[#4 - 2013-10-17 04:24 AM - Mathieu Pellerin - nIRV](http://sourceforge.net/apps/mediawiki/jump-pilot/index.php?title=Working_with_OpenStreetMap_data)**

*Martin, there are ways that are confined within the bounding box (see the yellow tertiary highway, some small stair ways, and tracks) yet are not downloaded / exported to lines. Wondering whether there are two issues here. One with how to deal with partial ways, and the other with ways well within bounding box not being retrieved or exported to polylines.*

#### **#5 - 2014-05-27 12:43 AM - Alexandre Neto**

*I have found this same issue and the workaround is to download the .osm files using the export button on www.openstreetmap.org*

#### **#6 - 2014-05-27 01:21 AM - Giovanni Allegri**

*The tertiary road is correctly downloaded, I can see it in the ways table (id=204549674, http://www.openstreetmap.org/way/204549674). The problem is that it itsn't put into the polylines spatialite layer.*

#### **#7 - 2014-05-27 03:46 AM - Giovanni Allegri**

*Martin, your suggestion causes recursions which, for areas bigger then this example, will make the query fail (Overpass will kill it). http://overpass-api.de/api/interpreter?data=(node(14.3833,104.638,14.4167,104.706);way(bn);node(w););out;*

#### **#8 - 2014-05-27 09:53 AM - Andre Joost**

*- File GDAL-import.png added*

*If I use the QGIS OSM plugin to download the data (step 1 and 2), but then use `Add vector Layer` to import the .osm, I get all ways inside the bbox as expected (see attached GDAL-import.png).*

*This uses the GDAL osm driver. I don't know what they are doing better (it should be a spatialite database as well).*

*I suggest to merge the two importers.*

#### **#9 - 2015-10-01 09:28 AM - Anita Graser**

*- Affected QGIS version changed from 2.0.1 to master*

*@Martin: I've assigned this to you now since I guessed from Github that you added many parts of the OSM tool. Maybe you could also reply to the discussion in http://osgeo-org.1560.x6.nabble.com/Suggestion-Remove-Vector-Openstreetmap-tool-from-QGIS-2-12-td5226614.html and add your opinion.*

*I hope that's [ok, thanks!](http://osgeo-org.1560.x6.nabble.com/Suggestion-Remove-Vector-Openstreetmap-tool-from-QGIS-2-12-td5226614.html)*

# **#10 - 2017-05-01 01:09 AM - Giovanni Manghi**

- *Easy fix? set to No*
- *Regression? set to No*

### **#11 - 2017-07-20 07:54 AM - Andre Joost**

*Maybe related to #10790*

# **#12 - 2017-07-20 11:44 PM - Jürgen Fischer**

*- Related to Bug report #10790: OpenStreetMap plugin only loads 32 bits numbers ID, then start with negative numbers added*

# **#13 - 2018-01-16 07:05 AM - Nyall Dawson**

- *Resolution set to wontfix*
- *Description updated*
- *Status changed from Open to Closed*

*OSM downloader has been removed for 3.0*

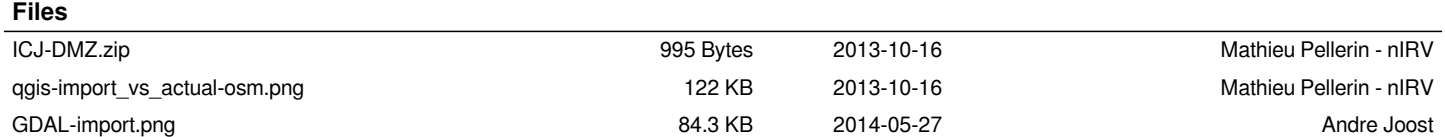